## How to access Microsoft Teams outside of College:

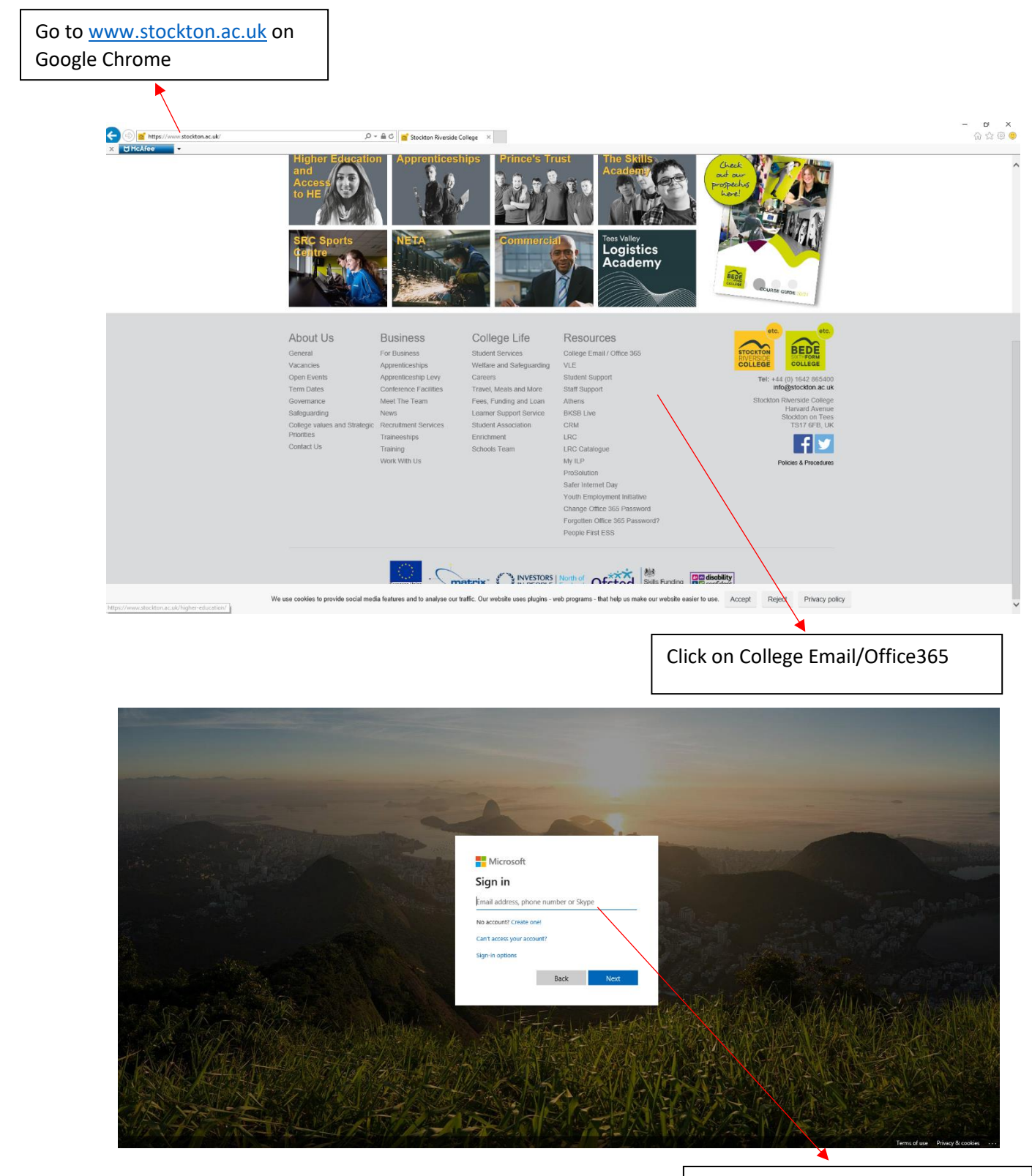

Enter college email. E.g 01234567@stockton.ac.uk

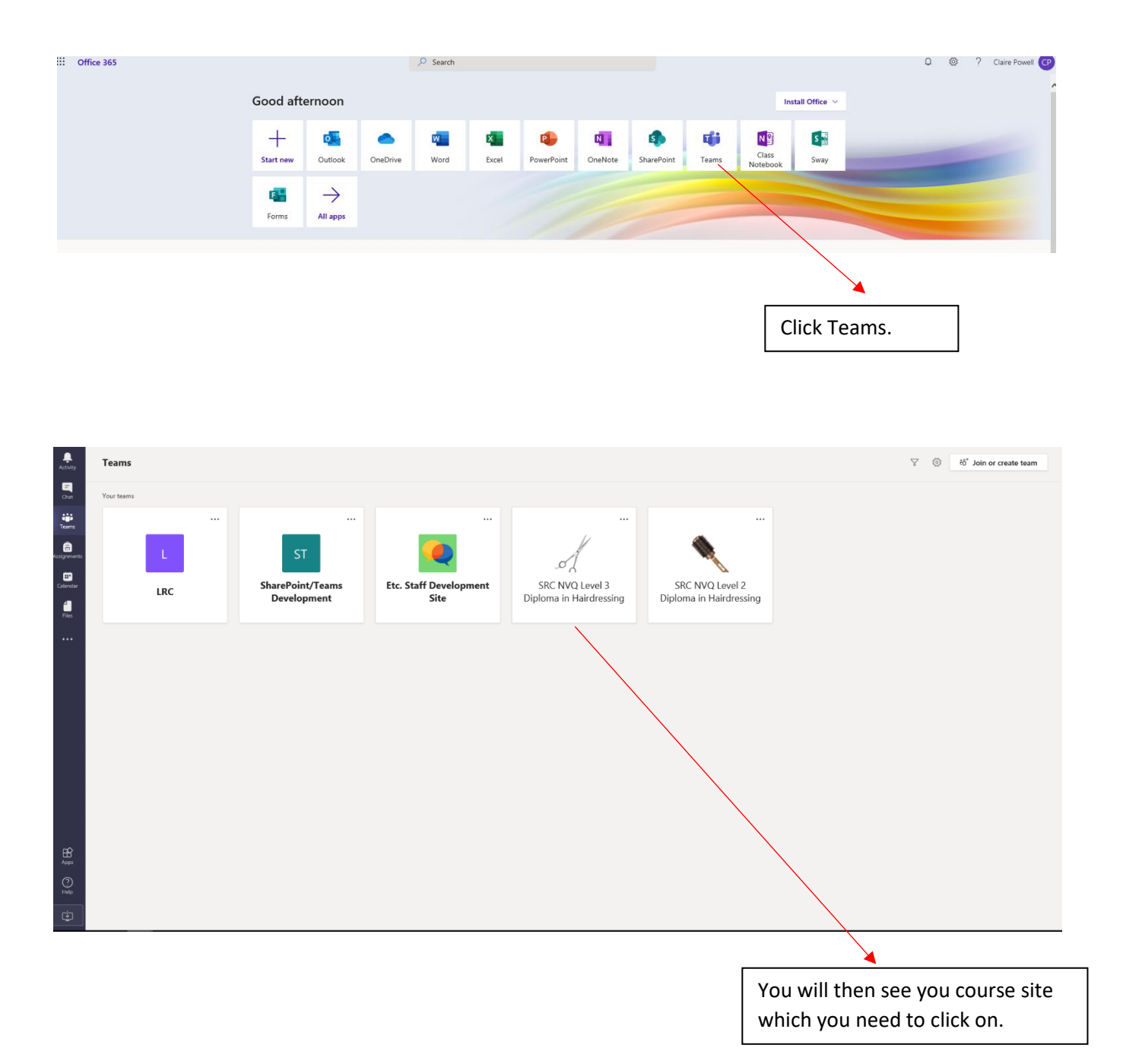

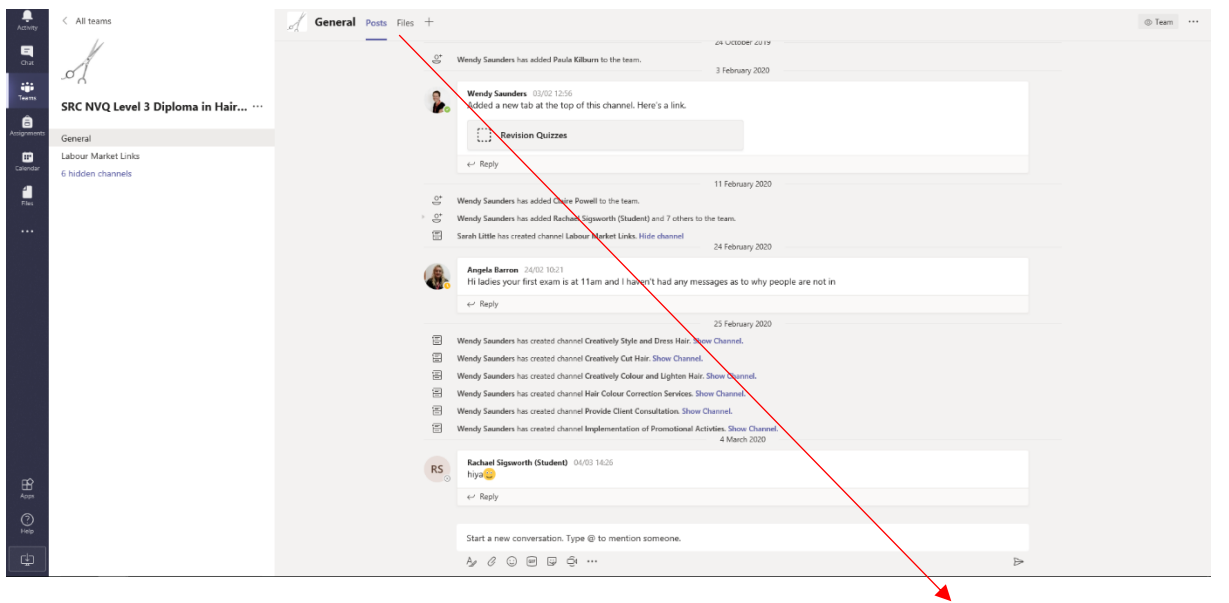

At the top of the page you can see general posts where you can communicate with your tutor and other students. You can also access course files that have been uploaded by your tutor.

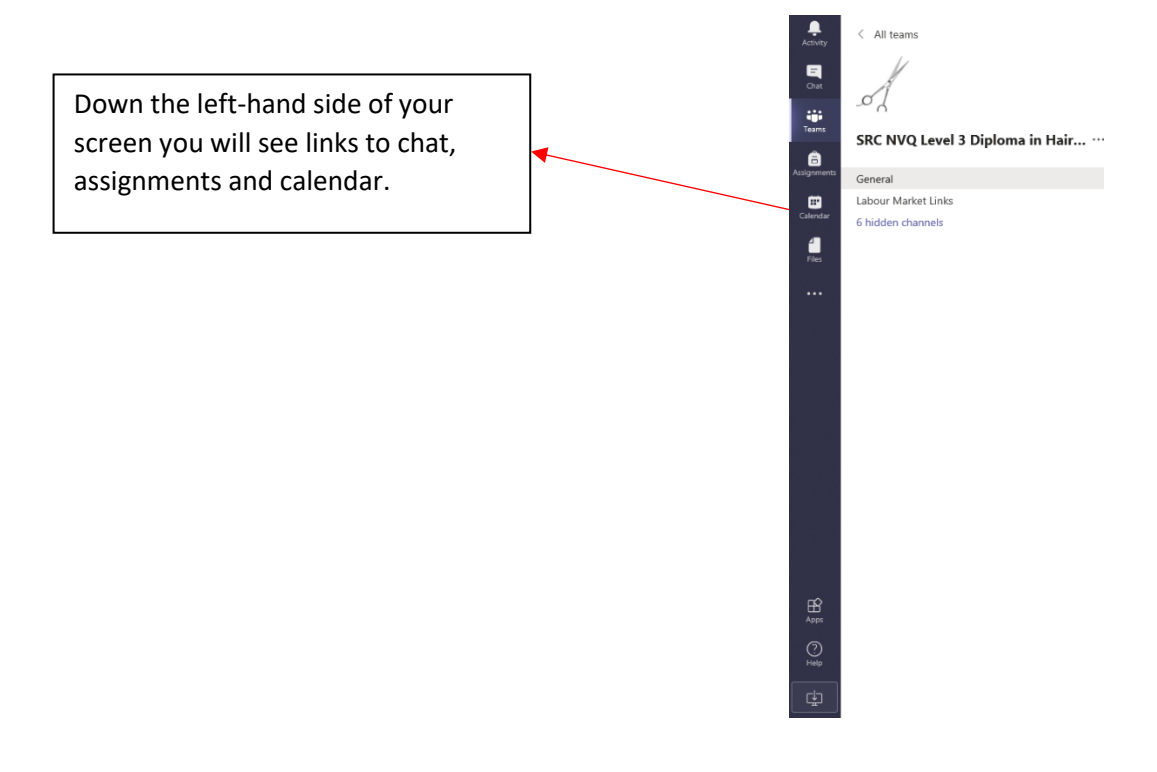